# Application of containerization in the BM@N experiment

R. Nizamov (SPBU) K. Gertsenberger (JINR) N. Balashov (JINR)

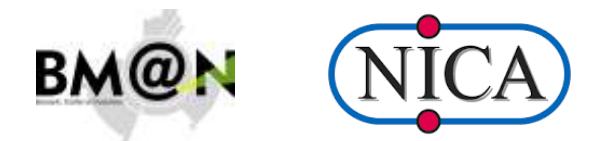

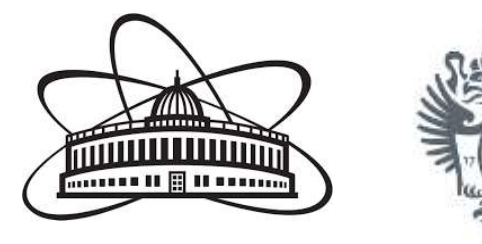

13.09.2023 **Analysis & Software Meeting of the BM@N Experiment** 1

### What has been done

Task: simplify the process of installation and using the BmnRoot by making it's **containers.**

- Two containers were made based on Ubuntu 22.04 and Alma Linux 9 with **full local installation** in it.
- Two containers were made based on Ubuntu 22.04 and Alma Linux 9 with **CernVM-FS client and BmnRoot source files** in it.

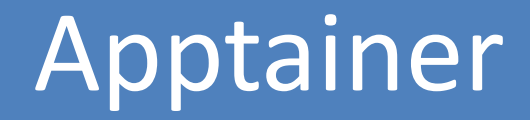

- Docker and Apptainer are the containerization platforms.
- **Apptainer**, the container system for high-performance computing (HPC) formerly known as Singularity.
- With Docker and Dockerfiles **images** of BmnRoot were created.
- With Apptainer containers build and startup were implemented.

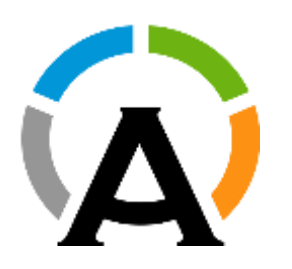

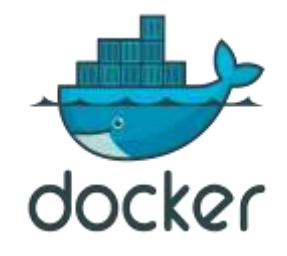

# Full local installation

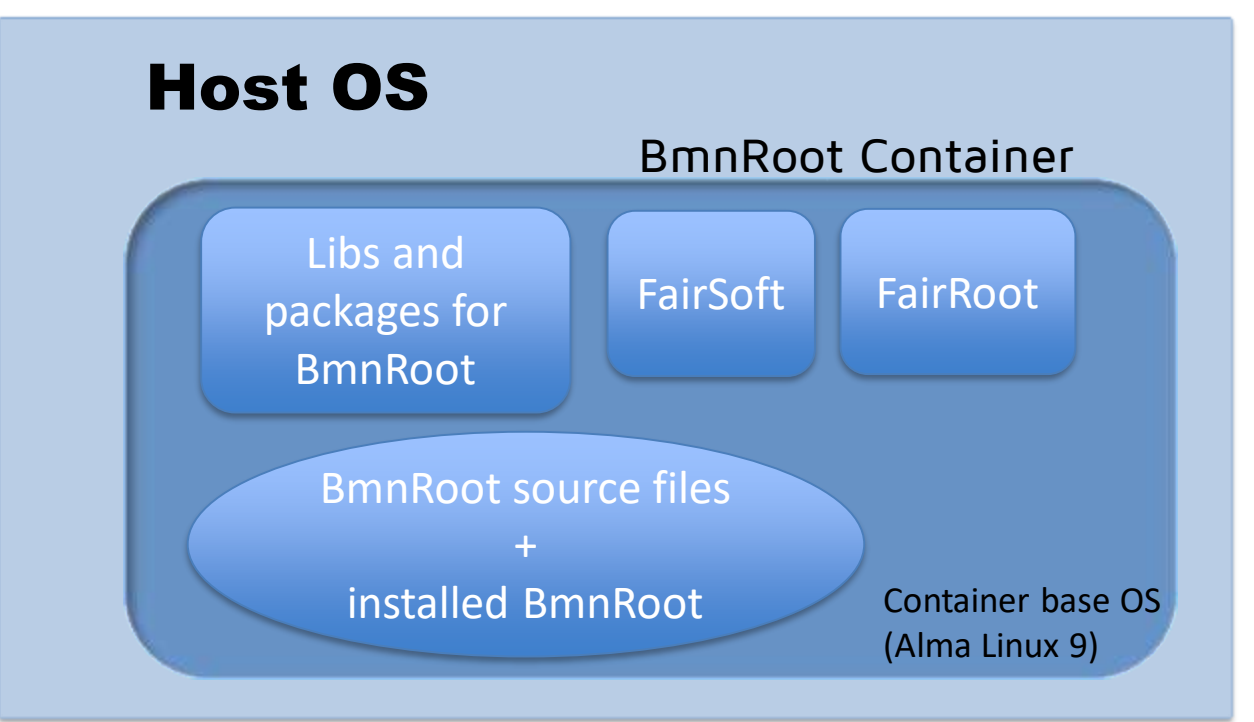

- Isolated from host OS.
	- All dependences (libs, packages) and required software are already inside the container.

13.09.2023 **Analysis & Software Meeting of the BM@N Experiment** 4

# Why Alma Linux?

#### **What is AlmaLinux?**

From the AlmaLinux website:

An Open Source, community owned and governed, forever-free enterprise Linux distribution, focused on long-term stability, providing a robust production-grade platform. AlmaLinux OS is ABI compatible with RHEL®.

**CERN**, stated that they will offer AlmaLinux as the standard Linux distribution for experiments at their facilities, based on discussions with researchers. (Thu 8 Dec 2022)

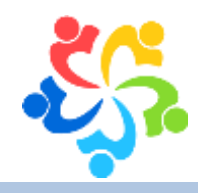

## Installation with CernVM-FS

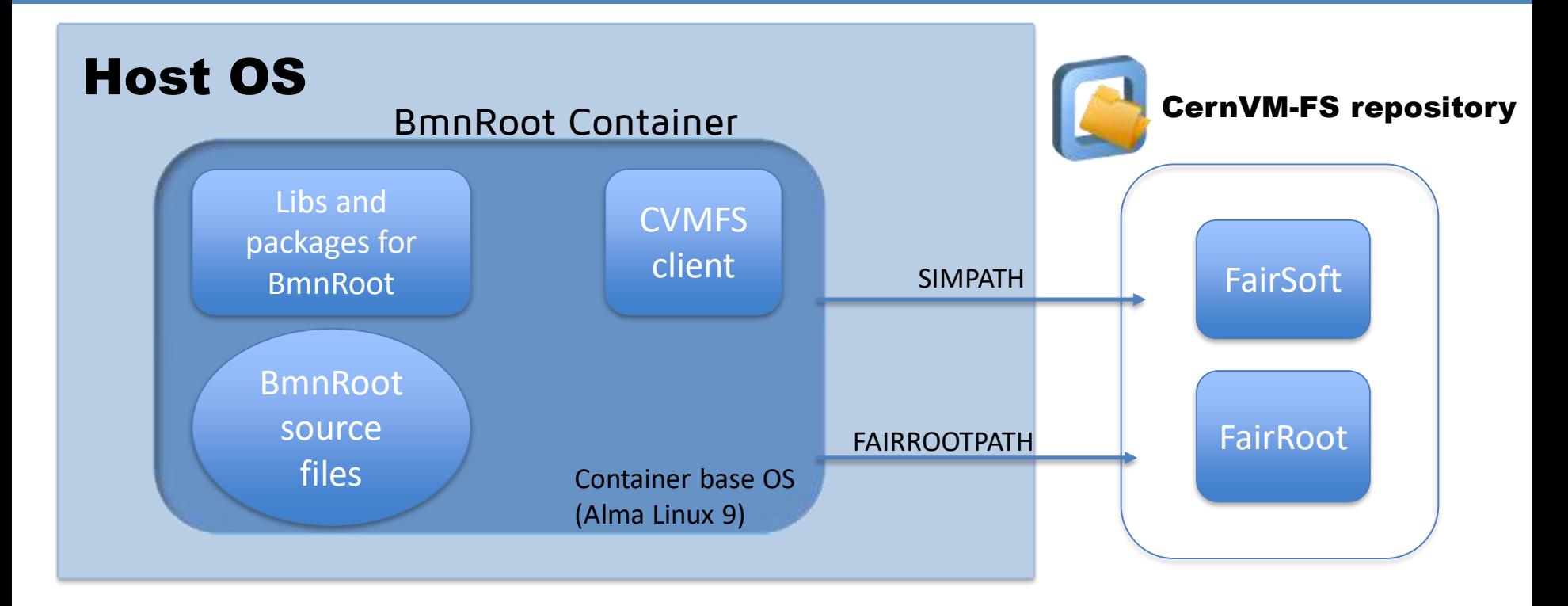

13.09.2023 **Analysis & Software Meeting of the BM@N Experiment** 6

# How it works using CernVM-FS

- 1. There is no FairSoft and FairRoot inside the container.
- 2. They only appear there when the container is started, using the **pre-mount option** in Apptainer.
- 3. Only when SIMPATH and FAIRROOTPATH variables are pointing to the right directory, BmnRoot installation can be started:
	- It means, that in the very first start of the container the BmnRoot installation is performed.
	- In subsequent container launches, only *config.sh* is executed.
- 4. Thus, this BmnRoot container is **more lightweight**, uses **officially approved central software repository** on CVMFS and includes only BmnRoot sources downloaded inside. But it requires stable internet connection to download libraries requested while working to the local cache.

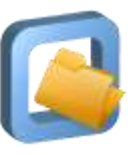

## Installation script

Installation script is created to simplify the installation of BmnRoot container, without worrying about missing applications (like Apptainer) or it's dependencies.

#### **Script provide 3 options configuring the installation**:

- *--force/-f* : installs/reinstalls the apptainer package, even if it is already installed.
- *--os=containerOS* : **ubuntu** OR **almalinux**. Allows one to choose an operating system of the BmnRoot container from the set (AlmaLinux 9 chosen by default).
- *--cvmfs* : deploys BmnRoot container that employs the central CernVM-FS repository with pre-installed FairSoft and FairRoot frameworks instead of their fully-installed versions in containers.

## Installation script

Script checks and installs *wget, xauth, xhost and Apptainer* packages in case of their absence.

#### To start:

git clone https://git.jinr.ru/nica/Docker-Images.git docker-images cd docker-images/images/bmn/ source install bmn container.sh

After build it adds *aliases* to easy operate the BmnRoot container, after that and in all the subsequent runs user can just use one command (alias):

bmn\_container

#### Future usage

Containers can be used in HPC Workloads, keeping all the benefits of containers (isolated, pre-made application packages).

But: All containers must run under unprivileged (i.e. rootless) invocation. All commands are called by Slurm as the user with no special permissions.

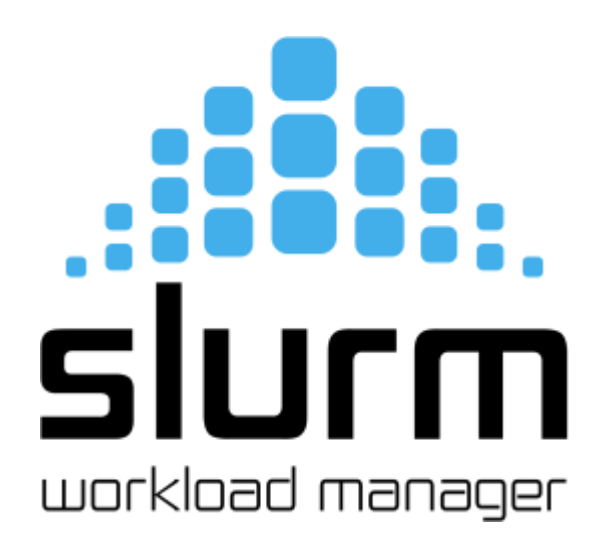

# Thank you for your attention!